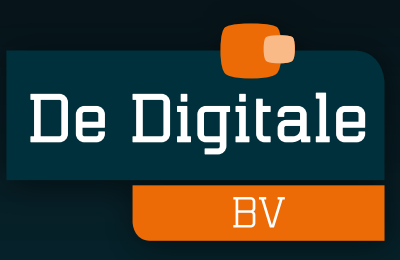

# DIGITALE MENUBORDEN HANDLEIDING

- **Problemen oplossen**
- **Reiniging & wijzigingen**
- **Klantenservice**

# INHOUDS-OPGAVE

#### **[01 INTRODUCTIE](#page-2-0)**

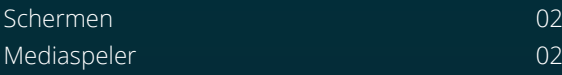

#### **[02 PROBLEMEN OPLOSSEN](#page-3-0)**

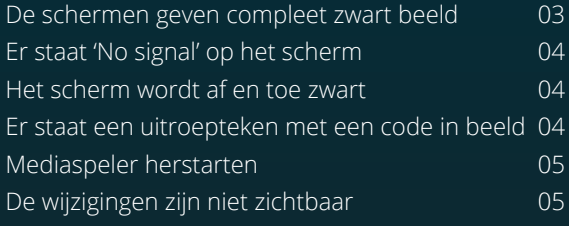

#### **[03 REINIGING & WIJZIGINGEN](#page-6-0)**

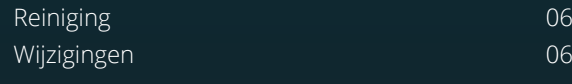

#### **[04 KLANTENSERVICE](#page-7-0)**

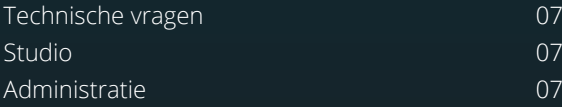

### <span id="page-2-0"></span>INTRODUCTIE ENERGY ARTICLE

Dit document geeft oplossingen voor veel voorkomende problemen met het syteem voor Digitale menuborden. Dit omvat zowel problemen met de schermen als problemen met de mediaspeler.

Staat de oplossing er niet tussen? Neem gerust contact op met onze klantenservice.

#### **Hoogwaardige en professionele kwaliteit**

De Digitale hardware is uitvoerig getest en optimaal afgestemd op toepassing in een horeca omgeving. Hardware van professionele kwaliteit zorgt ervoor dat je erop kunt vertrouwen dat de presentatie altijd zichtbaar is. De Digitale mediaspelers vormen een uitstekend platform voor hoogwaardige presentaties.

#### BELANGRIJK!

Zet de schermen en mediaspelers niet handmatig uit!

#### **Schermen**

Wij adviseren het systeem aan te sluiten op een stroompunt dat geschakeld kan worden, bijvoorbeeld op het verlichtingsnet. Indien het systeem niet voorzien kan worden van een schakelaar, laat de schermen dan dag en nacht aan staan. Wij zorgen op afstand dat de presentatie op de juiste tijdstippen begint en eindigt.

#### **Mediaspeler**

Voor het doorvoeren van aanpassingen op de digitale menuborden, dient de mediaspeler aan te staan en te zijn verbonden met internet.

Bekijk de meest actuele versie van dit document op www.dedigitale.com/support of scan de QR code.

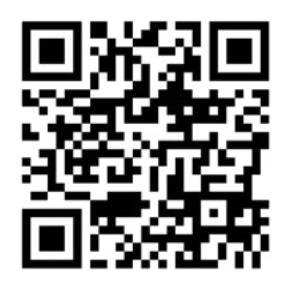

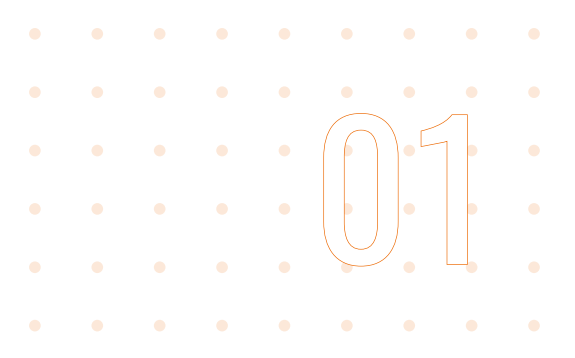

## <span id="page-3-0"></span>PROBLEMEN : : : : : : 02

#### **De schermen geven compleet zwart beeld**

Er zijn een aantal mogelijkheden:

#### **A. Het scherm staat op standby**

1. Controleer of de schermen aan staan. Als ze uit staan brandt er een rood standby lampje.

 Het lampje bevindt zich rechstonder (aan de onder-**i**kant of aan de zijkant, afhankelijk van het type scherm). Het kan zijn dat de schermen 90 graden gedraaid zijn, dan zit het lampje linksonder of rechtsboven. Zie je geen lampje? Sommige schermen hebben aan de rechteronderzijde een schuifje die naar beneden geschoven kan worden, dit is het standby lampje, zie foto *Standby lampje als schuifje*.

2. Zet het scherm aan met de afstandsbediening (richt op het lampje) of via het knopje aan de achterkant van het scherm. De powerknop heeft een voelbaar puntje.

#### **B. Het scherm heeft geen stroomvoorziening**

- 1. Controleer of de stroomkabel goed is aangesloten en druk deze goed aan.
- 2. Zet het scherm aan (zie A.2.) wanneer het rode lampje is gaan branden.

#### **C. De stroomschakelaar staat uitgeschakeld**

- 1. Aan de achterzijde zit een schakelaar om het scherm helemaal aan of uit te zetten. Zorg dat de schakelaar aan staat (het streepje is aan; het rondje is uit).
- 2. Zet het scherm aan (zie A.2.) wanneer het rode lampje is gaan branden.

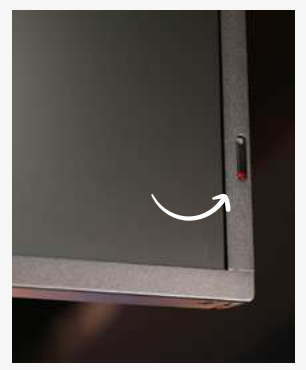

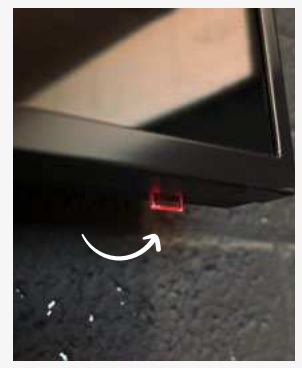

*Standby lampje Standby lampje als schuifje*

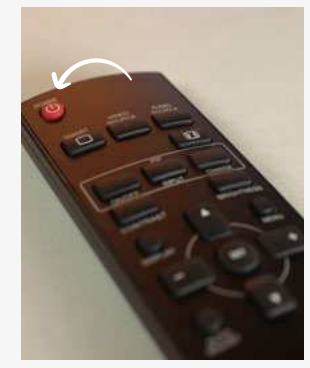

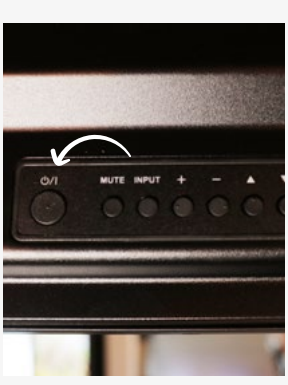

*Afstandsbediening Powerknop achterzijde*

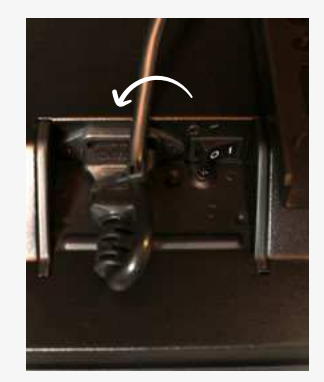

*Stroomkabel Powerknop*

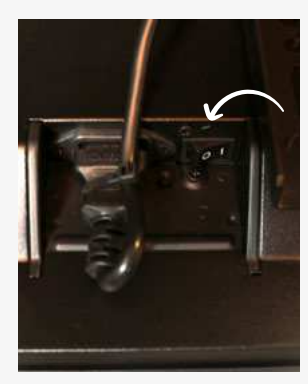

## <span id="page-4-0"></span>PROBLEMEN : : : : : : 02

#### **Er staat 'No signal' op het scherm**

Er zijn een aantal mogelijkheden:

#### **A. Het scherm staat ingesteld op een verkeerd kanaal**

- 1. Druk op de afstandsbediening op de knop 'Source'.
- 2. Afhankelijk van de aansluiting, kies voor Displayport of HDMI1.

#### **B. De schermen en mediaspeler zijn niet goed met elkaar verbonden**

- 1. Controleer of de HDMI-kabel of Displayport-kabel goed is aangesloten. Druk deze goed aan of verbind eventueel opnieuw met elkaar.
- 2. Hierna moet de mediaspeler opnieuw worden opgestart, zie 'Mediaspeler herstarten'.

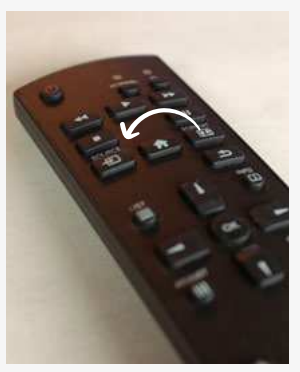

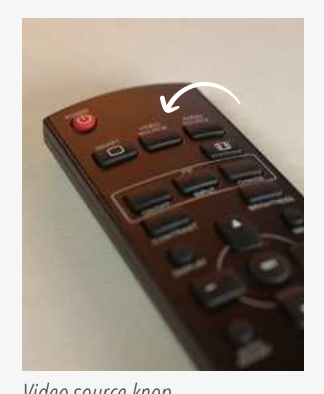

*Source knop Video source knop*

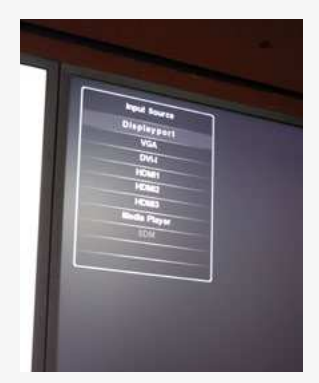

*Input source 'Displayport' Input source 'HDMI1'*

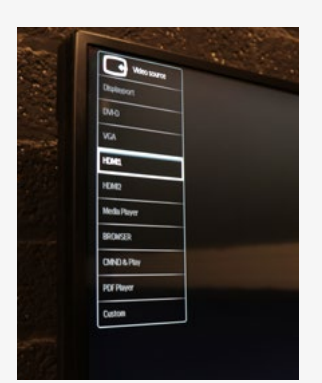

#### **Het scherm wordt af en toe zwart**

Dit kan verschillende oorzaken hebben. Neem hiervoor contact op met onze support afdeling, zie Klantenservice > Technische vragen.

#### **Er staat een uitroepteken met een code in beeld**

Neem contact op met onze studio, zie Klantenservice > Studio.

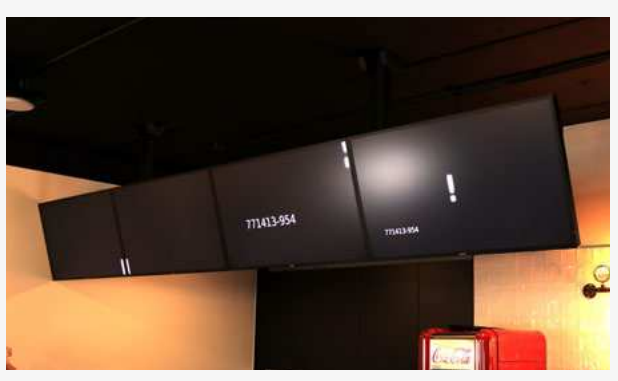

*Voorbeeld Uitroepteken met code*

## <span id="page-5-0"></span>PROBLEMEN : : : : : : 02

#### **Mediaspeler herstarten**

In een aantal gevallen is het nodig de mediaspeler te herstarten.

#### TIP

De mediaspeler bevindt zich achter een scherm of boven op het systeemplafond.

- 1. Houd de blauwe knop ingedrukt tot het blauwe lampje uit gaat.
- 2. Druk na 10 seconden dezelfde knop in om de mediaspeler weer in te schakelen.

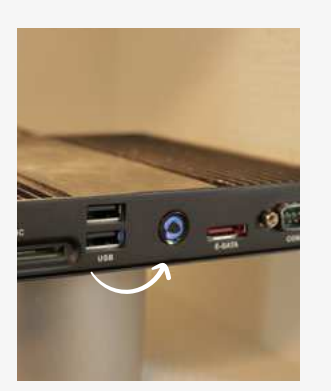

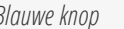

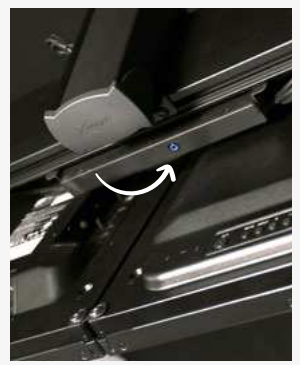

*Blauwe knop Player achter een scherm*

#### **De wijzigingen zijn niet zichtbaar**

Als de mediaspeler offline is kan het de wijzigingen niet binnenhalen.

- 1. Controleer of de mediaspeler verbonden is met internet. Kijk aan de achterzijde of beide lampjes naast de netwerkingang branden. Controleer of de netwerkkabel goed is aangesloten en druk deze indien nodig aan.
- 2. Branden de lampjes niet, dan is de mediaspeler offline. Is de netwerkkabel correct verbonden in de mediaspeler, controleer dan of de andere kant van de kabel ook goed is aangesloten.

*Geen internetverbinding Wel internetverbinding*

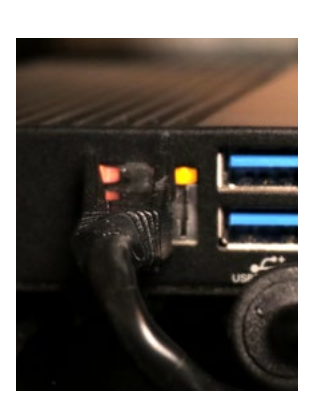

**Hebben bovenstaande oplossingen niet geholpen of staat jouw probleem er niet tussen? Neem contact op met onze klantenservice. Geef een gedetailleerde beschrijving van het probleem en stuur eventueel foto's of video's mee.**

### <span id="page-6-0"></span>REINIGING & WIJZIGINGEN

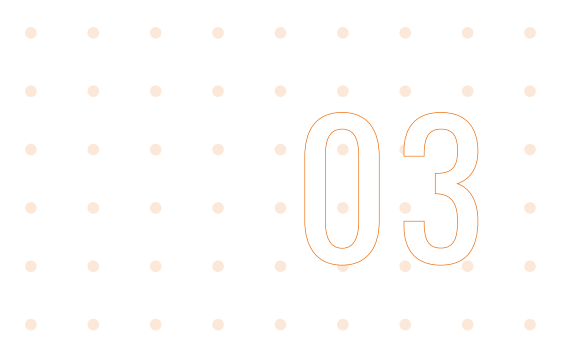

#### REINIGING

Maak de schermen regelmatig naar behoefte schoon en houd hierbij rekening met onderstaande instructies:

- 1. Gebruik voor het reinigen van het scherm een mild, schuurvrije schermreiniger.
- 2. Breng de reiniger aan op een zachte en pluisvrije microvezeldoek.
- 3. Maak de doek een klein beetje vochtig (zeker niet te nat) en ga lichtjes over het scherm.

#### BELANGRIJK

Breng reinigingsmiddelen niet rechtstreeks op het scherm aan. Gebruik geen harde voorwerpen en schurende of bijtende reinigingsmiddelen. Deze middelen kunnen het scherm of de zijkanten van het scherm beschadigen.

#### SCHERMREINIGER BESTELLEN

Voor het reinigen van schermen gebruiken we de schermreiniger van Go4Wipe. Go4Wipe schermreiniger is een hoogwaardige, snel en veilig reinigingsmiddel speciaal ontworpen om alle soorten schermen schoon te maken.

Door ons geselecteerde schermreiniger: Go4Wipe 500ml Regular - Professional Cleaner

#### BESTEL MET 30% KORTING OP GO4WIPE-SHOP.COM

Als klant van De Digitale ontvang je 30% korting\* wanneer je een bestelling plaatst op go4wipe-shop.com. Gebruik de kortingscode: **DEDIGITALE**

*\*30% korting op alle bestellingen met een minimum bestelbedrag van € 75,00 (incl.btw)*

#### **WIIZIGINGEN**

Heb je wijzigingen voor jouw presentatie? Geef deze per e-mail aan ons door en wij zorgen dat deze binnen drie werkdagen zijn doorgevoerd. Mail naar studio@dedigitale.com en vermeld hierbij je bedrijfsnaam.

Foto's en ander beeldmateriaal kunnen per [Wetransfer](http://www.wetransfer.com) gestuurd worden.

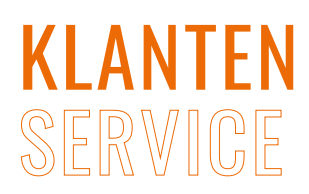

<span id="page-7-0"></span>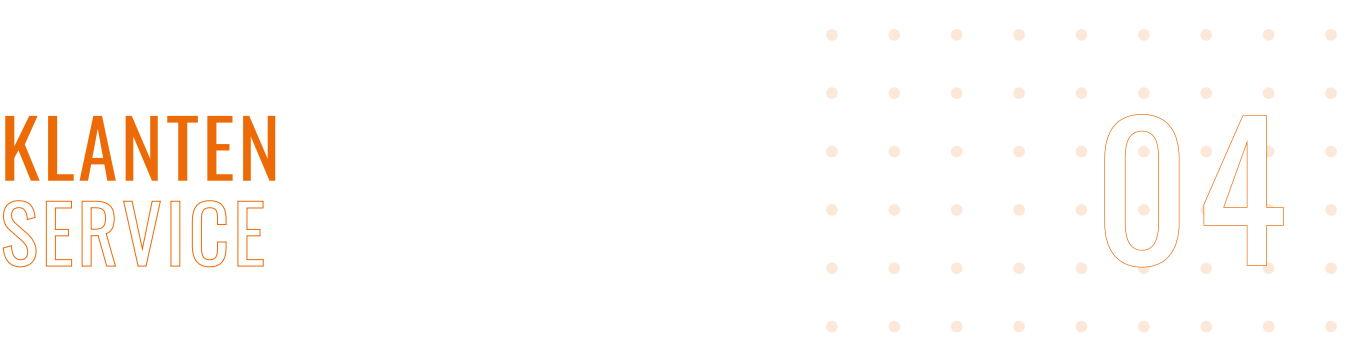

#### KI ANTENSERVICE

#### TECHNISCHE VRAGEN

Heb je een technische vraag of ondersteuning nodig, neem dan contact op met onze supportafdeling.

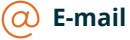

Stuur een e-mail naar [support@dedigitale.com](mailto:support%40dedigitale.com?subject=)

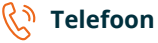

We zijn elke werkdag van 08:30 tot 17:00 uur te bereiken op telefoonnummer: **085 - 7731843** (keuze 2 'technische vragen')

#### **STUDIO**

Wil je een wijziging doen in het assortiment? Neem dan contact op met onze studio.

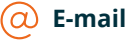

Stuur een e-mail naar [studio@dedigitale.com](mailto:studio%40dedigitale.com?subject=)

#### **Telefoon**

We zijn elke werkdag van 08:30 tot 17:00 uur te bereiken op telefoonnummer: 085 - 7731843 (keuze 1 'studio')

#### ADMINISTRATIE

Heb je een administratieve vraag, neem dan contact op met onze administratie.

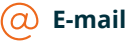

Stuur een e-mail naar [administratie@dedigitale.com](mailto:administratie%40dedigitale.com?subject=)

#### **Telefoon**

We zijn elke werkdag van 08:30 tot 17:00 uur te bereiken op telefoonnummer: **085 - 7731843** (keuze 3 'administratie')

### VOLG ONS OP $F O m$

De Digitale B.V. Schimminck 12 5301 KR Zaltbommel  $\heartsuit$  De Digitale B.V. Stationsweg 2 7161 AD Neede

info@dedigitale.com

 $\%$  085 – 7731843

www.dedigitale.com